# **Graphic**

#### **A Color Graphic Custom Control for Visual Basic 1.00**

Version 2.0 January 1992

This program and associated documentation is copyrighted by Stephen Cramp C/Systems 13584 Kennedy Rd. N., Inglewood, Ont CANADA L0N 1K0

#### **Overview**

Microsoft Visual Basic provides for the inclusion of third-party custom controls. These controls can be used to expand the capabilities of Visual Basic (VB) or add entirely new functionality. The custom controls are incorporated into the VB Toolbox at design time and used in the same way as the standard VB controls.

The Graphic Custom Control (Graphic) provides the capability of displaying Windows 3.0 and OS/2 bitmap picture files (BMP's) and PCX picture files in monochrome, 16-color, 256-color or 24-bit color . The properties and events associated with Graphic are detailed in the Properties section.

### **Loading the Control**

The Graphic custom control is distributed in two different file formats. The file RGRAPHIC.VBX is the run-time version of the control. This is the file that would be distributed with an application. The file DGRAPHIC.VBX is the design-mode version of the control.

Installing the Graphic custom control files involves copying these two files to directories on the hard disk. The following commands will copy the files.

COPY {disk:\path\}DGRAPHIC.VBX C:\WIN30\VB\GRAPHIC.VBX COPY {disk:\path\}RGRAPHIC.VBX C:\WIN30\GRAPHIC.VBX

These commands are examples and should be altered to reflect the directories where your main Windows 3.0 files are ( the value shown as WIN30 ) and the location of VB.EXE ( the value shown as VB ). Although both the run-time and design mode versions of the control have the same filename, you can still determine which is which. Use the DOS command TYPE to list the GRAPHIC.VBX file to the display. Within the first screen of information will be seen the file header. It will show "RunTime" for the run-time version and "Design" for the design-mode version of the file.

Before Graphic can be used in a VB program, it must be loaded into the Toolbox. To load the Graphic custom control, perform the following steps.

- 1. Run VB development environment
- 2. Select 'Add File' (Ctlr-F12)
	- 3. Use the file dialog box to open the VB directory and select the file GRAPHIC.VBX
- 4. The icon of three colored squares will appear on the

Toolbox.

#### **Using Graphic**

The control acts similar to the standard 16-color Picture control. A control is placed on the form by selecting the icon and then dragging to select the size of the window. The control can be stretched to the size required and moved about the form in the same way as the standard controls.

To load a BMP file into the control, set the "Filename'' property to a valid BMP file specifier. Include the file path if necessary. The picture will display in the control. It will be clipped if it is larger than the defined size of the control on the form. When saving VB project and form files, the Filename property value is not saved. If a picture image is required when the form is loaded, the Filename property has to be set in the Form Load subroutine.

Within an application you can load a picture by simply setting the property to a valid BMP filename (e.g. Graphic1. Filename  $=$  "C:\ PICTURES\MYDOG.BMP" ).

Error codes are returned by Graphic when the Filename property is set, therefore it is necessary that error handling be performed to handle these errors (see sample code). The error codes are detailed further in this document.

#### **Properties**

Graphic provides properties for the loading of the bitmap file as well as for returning information about the picture.

[ctlname].Filename = "[drive:path\filename.BMP]"

Setting this property with a string value will pass a bitmap file specifier to the Graphic custom control. The control determines the file type and displays it within the allocated window space. The value of this property is not saved with the VB application. Therefore if a picture is to be displayed at runtime, the property must be explicitly set in the Form Load procedure and the picture file (.BMP) or .PCX) must be available on the system that is running the application. Setting this value to a null string ("") will clear the picture from the display area.

[variable] = [ctlname].PicWidth

This property is read-only. When read, it will return the width of the loaded picture in pixels.

[variable] = [ctlname].PicHeight

This property is read-only. When read, it will return the height of the loaded picture in pixels.

[variable] = [ctlname].PicColorBits

This property is read-only. When read, it will return the number of color bits in the loaded picture. The value is the BitCount in the BMP or PCX file header, not the actual color bits used in the picture. It will return a value of either 1, 4, 8 or 24. This relates to monchrome, 16-color, 256-color and 16.7million-color picture respectively.

 $[ctiname].$ ScrollBars =  $[0/1/2/3]$ 

This property is read or write. Setting the value to 0 will disable the display and use of scrollbars. Setting the value to 1 will enable the display and use of horizontal scrollbars only. Setting the value to 2 will enable the display and use of vertical scrollbars only. Setting the value to 3 will enable the display and use of horizontal and vertical scrollbars. If either or both scrollbars are enabled, they will only be displayed if the picture exceeds the size of the display area.

# **Error Codes**

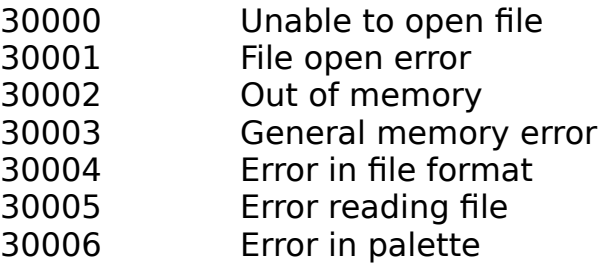

# **Cautions**

Visual Basic does not pass Palette messages to controls. Therefore if another application is running in foreground that uses a logical palette, the colors on the back picture will be wrong. Similarily, if two Graphic controls are placed on one form, only one can have the correct palette loaded. This is not a factor when using a video controller supporting 32,768 colors or more.

# **Revision History**

Version 2.0:Adds support for the display of 24-bit images when using a suitable display controller. Adds events for supporting the mouse and other functions. Adds scrollbar support. Adds support for PCX image files.

bitmap files. Also provides support for OS/2 v1.1 and v1.2 bitmap files.

# **Support**

C/Systems can be contacted via Compuserve at User ID 70471,137. Telephone support will be provided to registered users. Calls will be accepted between 7:30PM EST and 10:30PM EST at (416) 838-2896.

# **Order Form for Graphic Custom Control**

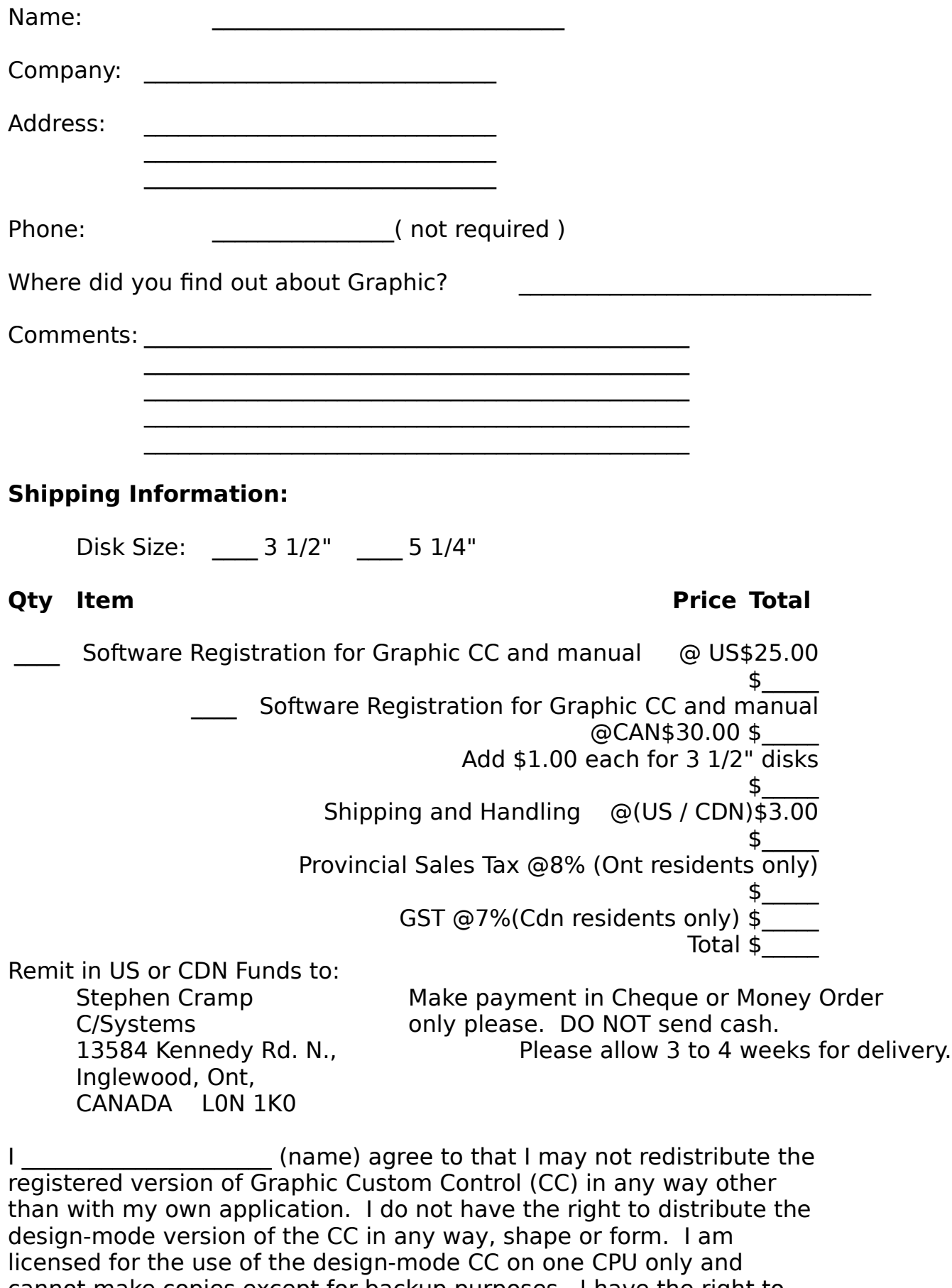

cannot make copies except for backup purposes. I have the right to distribute the run-time version of the CC with my application on a

royalty-free basis.

I agree with this statement \_\_\_\_\_\_\_\_\_\_\_\_\_\_\_\_\_\_\_\_\_\_\_\_\_\_\_\_\_\_\_ (signature)